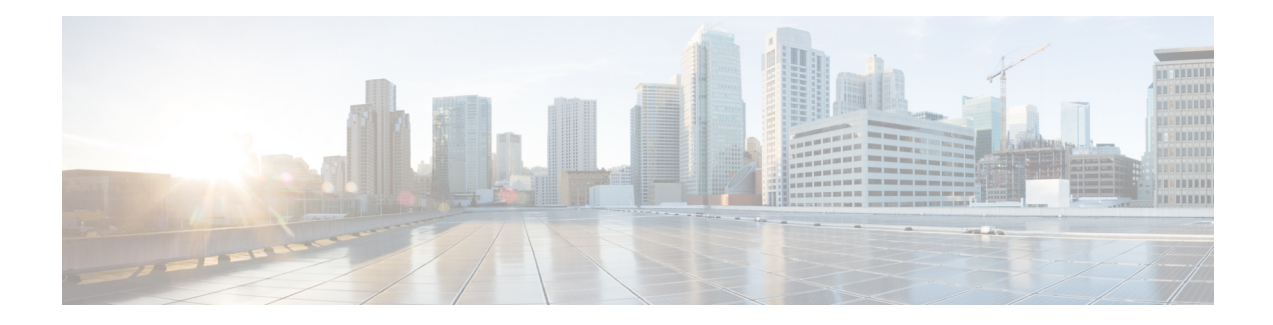

# **Control Plane Policing**

The Control Plane Policing feature allows you to configure a quality of service (QoS) filter that manages the traffic flow of control plane packetsto protect the control plane of routers and switches against reconnaissance and denial-of-service (DoS) attacks. In this way, the control plane (CP) can help maintain packet forwarding and protocol states despite an attack or heavy traffic load on the router or switch.

- Finding Feature [Information,](#page-0-0) on page 1
- [Restrictions](#page-1-0) for Control Plane Policing, on page 2
- [Information](#page-2-0) About Control Plane Policing, on page 3
- How to Use Control Plane [Policing,](#page-4-0) on page 5
- [Configuration](#page-9-0) Examples for Control Plane Policing, on page 10
- Information About [Per-Interface](#page-11-0) QoS for PPPoE Punt Traffics on Cisco ASR 1000 Series Routers, on [page](#page-11-0) 12
- Enabling QoS Policing and [Matching](#page-11-1) for PPPoE Traffic on the Input Interface, on page 12
- [Disabling](#page-12-0) QoS Policing and Matching for PPPoE Traffic on the Input Interface, on page 13
- Example: [Configuring](#page-13-0) PPPoE and PPPoE Discovery Packets on the Input Interface and Control Plane, on [page](#page-13-0) 14
- Additional [References](#page-13-1) for Control Plane Policing, on page 14
- Feature [Information](#page-14-0) for Control Plane Policing, on page 15

## <span id="page-0-0"></span>**Finding Feature Information**

Your software release may not support all the features documented in this module. For the latest caveats and feature information, see Bug [Search](https://tools.cisco.com/bugsearch/search) Tool and the release notes for your platform and software release. To find information about the features documented in this module, and to see a list of the releases in which each feature is supported, see the feature information table.

Use Cisco Feature Navigator to find information about platform support and Cisco software image support. To access Cisco Feature Navigator, go to [www.cisco.com/go/cfn.](http://www.cisco.com/go/cfn) An account on Cisco.com is not required.

## <span id="page-1-0"></span>**Restrictions for Control Plane Policing**

#### **Output Rate-Limiting Support**

Output rate-limiting is performed in silent (packet discard) mode. Silent mode enables a router to silently discard packets using policy maps applied to output control plane traffic with the **service-policy output** command. For more information, see the "Output Rate-Limiting and Silent Mode Operation" section.

#### **MQC Restrictions**

The Control Plane Policing feature requires the Modular QoS CLI (MQC) to configure packet classification, packet marking, and traffic policing. All restrictions that apply when you use the MQC to configure traffic policing also apply when you configure control plane policing. Only two MQC commands are supported in policy maps—**police** and **set**.

#### **Match Criteria Support and Restrictions**

The following classification (match) criteria are supported:

- Standard and extended IP access control lists (ACLs).
- In class-map configuration mode, match criteria specified by the following commands:
	- **match dscp**
	- **match ip dscp**
	- **match ip precedence**
	- **match precedence**
	- **match protocol arp**
	- **match protocol ipv6**
	- **match protocol pppoe**

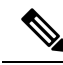

**Note** The **match protocol pppoe** command matches all PPPoE data packets that are sent to the control plane.

• **match protocol pppoe-discovery**

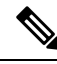

**Note**

The **match protocol pppoe-discovery** command matches all PPPoE control packets that are sent to the control plane.

• **match qos-group**

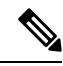

**Note** The **match input-interface** command is not supported.

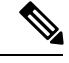

**Note**

Features that require Network-Based Application Recognition (NBAR) classification may not work well at the control plane level.

## <span id="page-2-0"></span>**Information About Control Plane Policing**

### **Benefits of Control Plane Policing**

Configuring the Control Plane Policing feature on your Cisco router or switch provides the following benefits:

- Protection against DoS attacks at infrastructure routers and switches
- QoS control for packets that are destined to the control plane of Cisco routers or switches
- Ease of configuration for control plane policies
- Better platform reliability and availability

### **Control Plane Terms to Understand**

On the Cisco ASR 1000 Series Router, the following terms are used for the Control Plane Policing feature:

- Control plane—A collection of processes that run at the process level on the Route Processor (RP). These processes collectively provide high-level control for most Cisco IOS XE functions. The traffic sent to or sent by the control plane is called control traffic.
- Forwarding plane—A device that is responsible for high-speed forwarding of IPpackets. Its logic is kept simple so that it can be implemented by hardware to do fast packet-forwarding. It punts packets that require complex processing (for example, packets with IP options) to the RP for the control plane to process them.

### **Control Plane Policing Overview**

To protect the control plane on a router from DoS attacks and to provide fine-control over the traffic to or from the control plane, the Control Plane Policing feature treats the control plane as a separate entity with its own interface for ingress (input) and egress (output) traffic. This interface is called the punt/inject interface, and it issimilar to a physical interface on the router. Along thisinterface, packets are punted from the forwarding plane to the RP (in the input direction) and injected from the RP to the forwarding plane (in the output direction). A set of quality of service (QoS) rules can be applied on this interface in order to achieve CoPP.

These QoS rules are applied only after the packet has been determined to have the control plane as its destination or when a packet exits from the control plane. You can configure a service policy (QoS policy map) to prevent unwanted packets from progressing after a specified rate limit has been reached; for example, a system administrator can limit all TCP/SYN packets that are destined for the control plane to a maximum rate of 1 megabit per second.

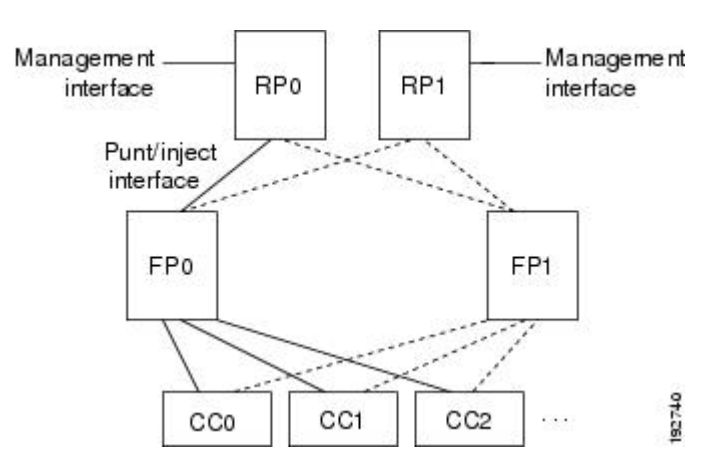

Figure 1: Abstract Illustration of a Cisco ASR 1000 Series Router with Dual RPs and Dual Forwarding Panes

The figure above provides an abstract illustration of a Cisco ASR 1000 Series Router with dual RPs and dual forwarding planes. Only one RP and one forwarding plane are active at any time. The other RP and forwarding plane are in stand-by mode and do not receive traffic from the carrier card (CC).Packets destined to the control plane come in through the carrier card and then go through the active forwarding plane before being punted to the active RP. When an input QoS policy map is configured on the control plane, the active forwarding plane performs the QoS action (for example, a transmit, drop, or set action) before punting packets to the active RP in order to achieve the best protection of the control plane in the active RP.

On the other hand, packets exiting the control plane are injected to the active forwarding plane, and then go out through the carrier card. When an output QoS policy map is configured on the control plane, the active forwarding plane performs the QoS action after receiving the injected packets from the RP. This process saves the valuable CPU resource in the RP.

**Note**

As shown in "Control Plane Policing Overview" section, the management interface is directly connected to the RP, so all traffic through the management interface to or from the control-plane is not subject to the CoPP function performed by the forwarding plane.

In high-availability (HA) mode, when an RP switchover happens, the active forwarding plane forwards traffic to the new active RP along the new punt/inject interface. The active forwarding plane continues to perform the CoPP function before punting traffic to the new active RP. When a forwarding plane switchover happens, the new active forwarding plane receives traffic from the carrier card and performs the CoPP function before punting traffic to the active RP.

The Cisco ASR 1000 Series Router handles some traditional control traffic in the forwarding plane directly to reduce the load on the control plane. One example is the IP Internet Control Message Protocol (ICMP) echo-request packet sent to this router. When a Cisco ASR1000 Series Router receives such packets, the packets are handled directly in the forwarding plane without being punted to the RP. In order to be consistent with other Cisco routers and to provide the same capability to control such packets using CoPP, the Cisco ASR 1000 series router extends the CoPP function on such packets, even though the packets are not punted to the RP. Customers can still use the CoPP function to rate-limit or to mark such packets. **Note**

Ш

### **Output Rate-Limiting and Silent Mode Operation**

A router is automatically enabled to silently discard packets when you configure output policing on control plane traffic using the **service-policy output** *policy-map-name* command.

Rate-limiting (policing) of output traffic from the control plane is performed in silent mode. In silent mode, a router that is running Cisco IOS XE software operates without sending any system messages. If a packet that is exiting the control plane is discarded for output policing, you do not receive an error message.

## <span id="page-4-0"></span>**How to Use Control Plane Policing**

### **Defining Control Plane Services**

Perform this task to define control plane services, such as packet rate control and silent packet discard for the active RP.

#### **Before you begin**

Before you enter control-plane configuration mode to attach an existing QoS policy to the control plane, you must first create the policy using MQC to define a class map and policy map for control plane traffic.

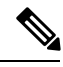

**Note**

- Platform-specific restrictions, if any, are checked when the service policy is applied to the control plane interface.
	- Output policing does not provide any performance benefits. It simply controls the information that is leaving the device.

#### **SUMMARY STEPS**

- **1. enable**
- **2. configure terminal**
- **3. control-plane**
- **4. service-policy** {**input** | **output** *policy-map-name*}
- **5. end**

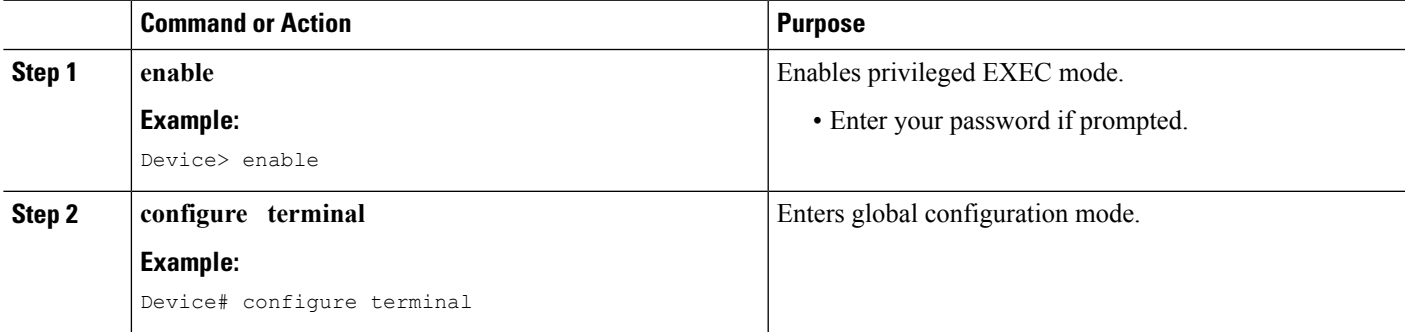

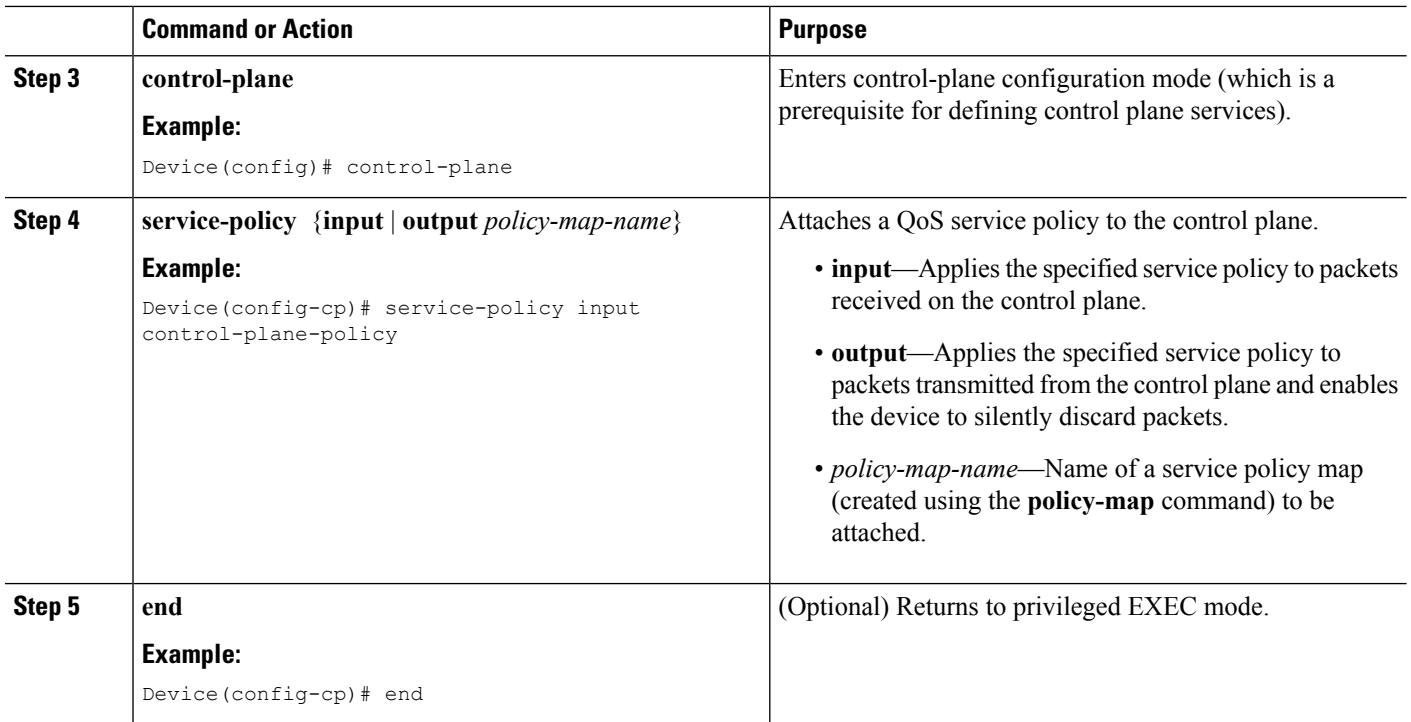

### **Verifying Control Plane Services**

#### **SUMMARY STEPS**

- **1. enable**
- **2. show policy-map control-plane** [**all**] [**input** [**class** *class-name*] | **output** [*class class-name*]]
- **3. exit**

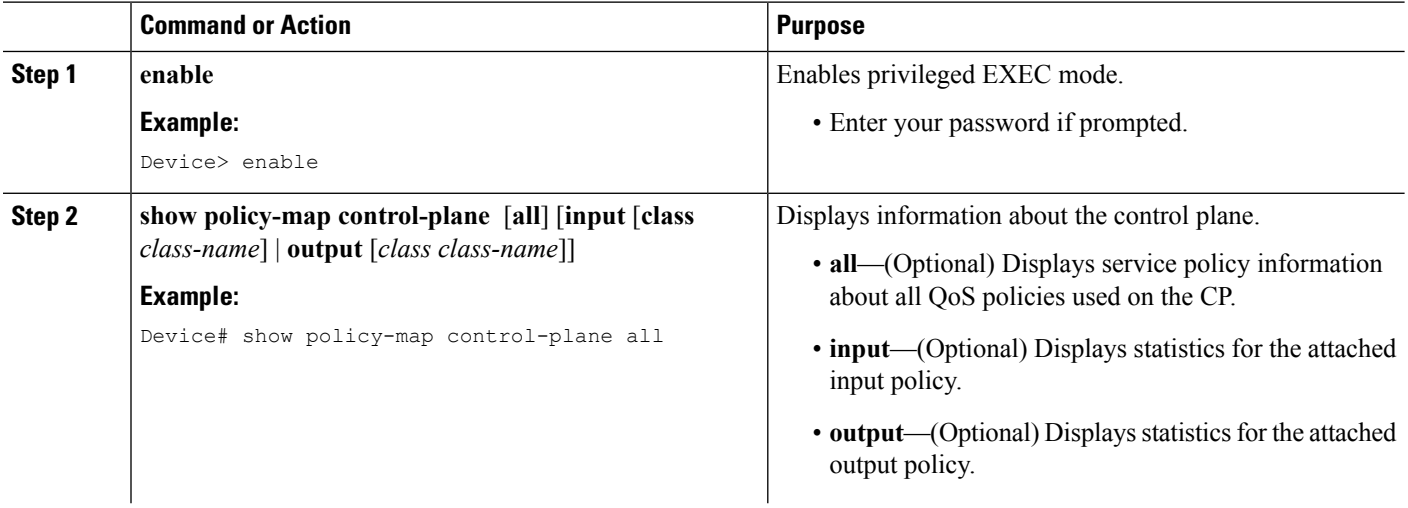

Ш

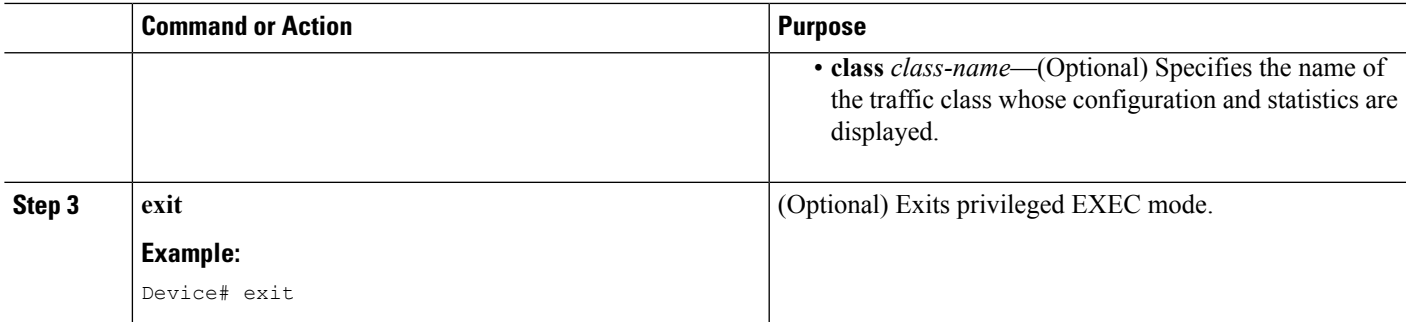

#### **Examples**

The following example shows that the policy map TEST is associated with the control plane. This policy map polices traffic that matches the class map TEST, while allowing all other traffic (that matches the class map "class-default") to go through as is.

```
Device# show policy-map control-plane
```

```
Control Plane
Service-policy input:TEST
Class-map:TEST (match-all)
      20 packets, 11280 bytes
      5 minute offered rate 0 bps, drop rate 0 bps
      Match:access-group 101
      police:
        8000 bps, 1500 limit, 1500 extended limit
        conformed 15 packets, 6210 bytes; action:transmit
        exceeded 5 packets, 5070 bytes; action: drop
       violated 0 packets, 0 bytes; action:drop
       conformed 0 bps, exceed 0 bps, violate 0 bps
Class-map:class-default (match-any)
      105325 packets, 11415151 bytes
      5 minute offered rate 0 bps, drop rate 0 bps
      Match:any
```
### **Configuring Control Plane Policing to Mitigate Denial-of-Service Attacks**

Apply control plane policing (CoPP) to RSVP packets to mitigate denial of service (DoS) attacks.

#### **SUMMARY STEPS**

- **1. enable**
- **2. configure terminal**
- **3. access-list** *access-list-number* **permit** *protocol* {**any | host** {*address* | *name*}} {**any | host** {*address* | *name*}}
- **4. access-list** *access-list-number***permit** *protocol* {**tcd|udp**} {**any |host** {*source-addr* | *name*}} **eq** *port number* {**any | host** {*source-addr* | *name*}} **eq** *port number*
- **5. class-map** *class-map-name*
- **6. match access-group** *access-list-index*
- **7. exit**
- **8. policy-map** *policy-map-name*
- **9. class** *class-map-name*
- **10. police rate** *units* **pps**
- **11. conform-action** *action*
- **12. exit**
- **13. exit**
- **14. control plane** [**host | transit | cef-exception**]
- **15. service-policy** {**input** | **output**} *policy-map-name*
- **16. exit**
- **17. exit**
- **18. show control-plane** {**aggregate** | **cef-exception** | **counters** | **features** | **host** | **transit**}

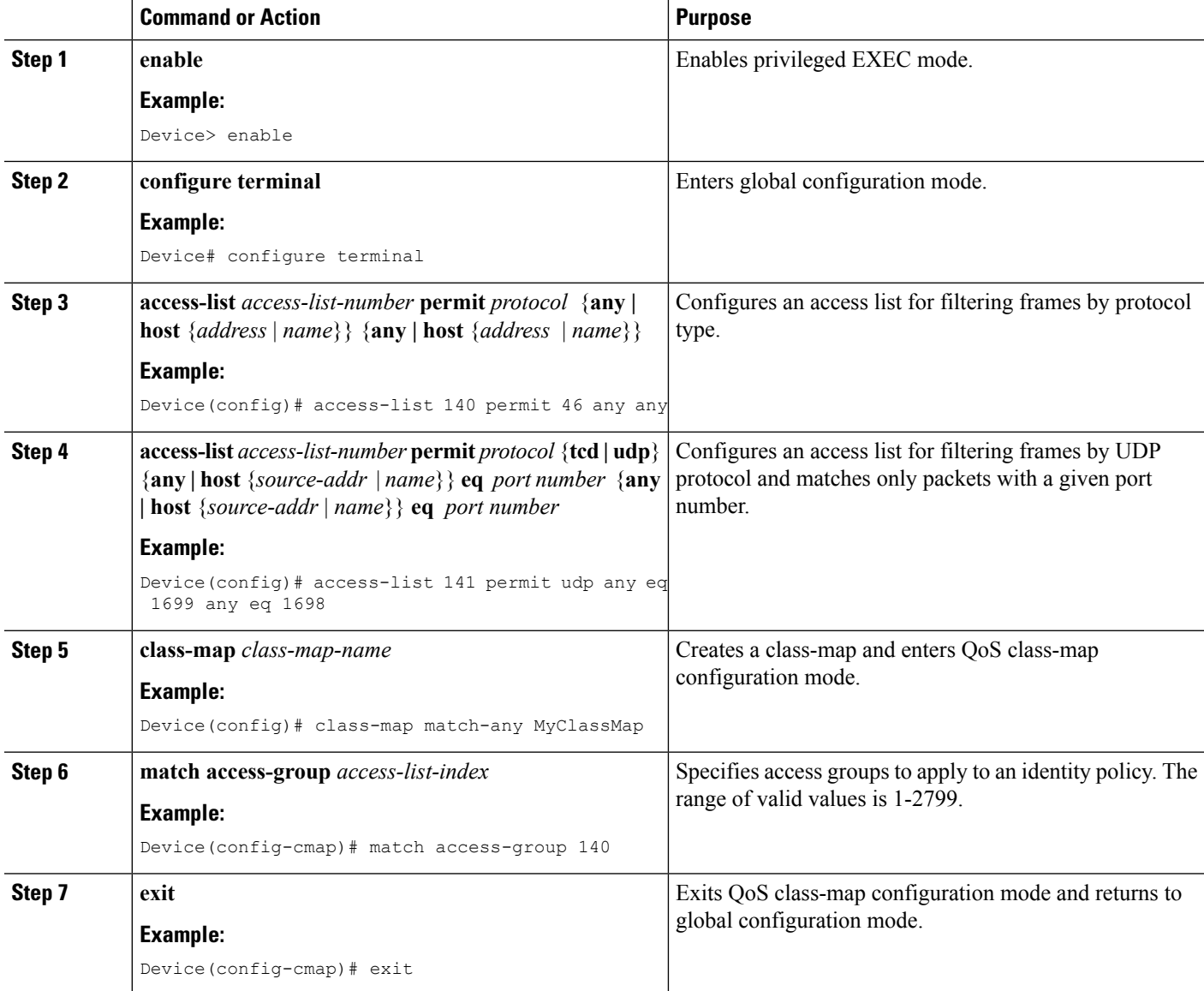

 $\mathbf l$ 

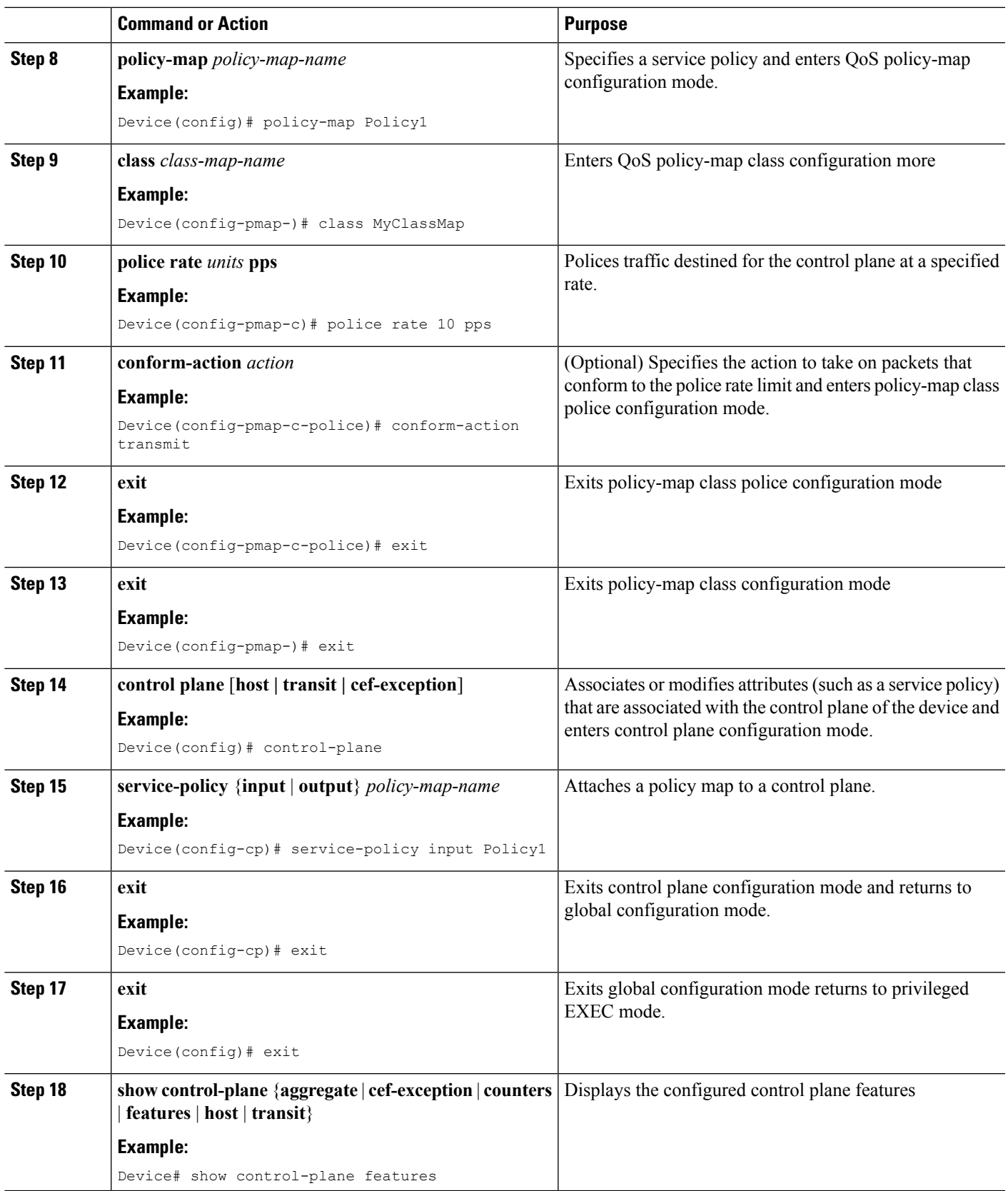

## <span id="page-9-0"></span>**Configuration Examples for Control Plane Policing**

### **Example: Configuring Control Plane Policing on Input Telnet Traffic**

The following example shows how to apply a QoS policy for aggregate control plane services to Telnet traffic that is received on the control plane. Trusted hosts with source addresses 10.1.1.1 and 10.1.1.2 forward Telnet packets to the control plane without constraint while allowing all remaining Telnet packets to be policed at the specified rate.

```
! Allow 10.1.1.1 trusted host traffic.
Device(config)# access-list 140 deny tcp host 10.1.1.1 any eq telnet
! Allow 10.1.1.2 trusted host traffic.
Device(config)# access-list 140 deny tcp host 10.1.1.2 any eq telnet
! Rate-limit all other Telnet traffic.
Device(config)# access-list 140 permit tcp any any eq telnet
! Define class-map "telnet-class."
Device(config)# class-map telnet-class
Device(config-cmap)# match access-group 140
Device(config-cmap)# exit
Device(config)# policy-map control-plane-in
Device(config-pmap)# class telnet-class
Device(config-pmap-c)# police 80000 conform transmit exceed drop
Device(config-pmap-c)# exit
Device(config-pmap)# exit
! Define aggregate control plane service for the active route processor.
Device(config)# control-plane
Device(config-cp)# service-policy input control-plane-in
Device(config-cp)# end
```
### **Example: Configuring Control Plane Policing on Output ICMP Traffic**

The following example shows how to apply a QoS policy for aggregate control plane services to Telnet traffic transmitted from the control plane. Trusted networks with source addresses 10.0.0.0 and 10.0.0.1 receive Internet Control Management Protocol (ICMP) port-unreachable responses without constraint while allowing all remaining ICMP port-unreachable responses to be dropped.

```
! Allow 10.0.0.0 trusted network traffic.
Device(config)# access-list 141 deny icmp 10.0.0.0 0.0.0.255 any port-unreachable
! Allow
10.0.0.1
trusted network traffic.
Device(config)# access-list 141 deny icmp 10.0.0.1 0.0.0.255 any port-unreachable
! Rate-limit all other ICMP traffic.
Device(config)# access-list 141 permit icmp any any port-unreachable
Device(config)# class-map icmp-class
Device(config-cmap)# match access-group 141
Device(config-cmap)# exit
Device(config)# policy-map control-plane-out
```

```
! Drop all traffic that matches the class "icmp-class."
Device(config-pmap)# class icmp-class
Device(config-pmap-c)# drop
Device(config-pmap-c)# exit
Device(config-pmap)# exit
Device(config)# control-plane
! Define aggregate control plane service for the active route processor.
Device(config-cp)# service-policy output control-plane-out
Device(config-cp)# end
```
### **Example: Marking Output Control Plane Packets**

The following example shows how to apply a QoS policy on the control plane to mark all egress IPv6 echo-request packets with IPv6 precedence 6.

```
! Match all IPv6 Echo Requests
Device(config)# ipv6 access-list coppacl-ipv6-icmp-request
Device(config-ipv6-acl)# permit icmp any any echo-request
Device(config-ipv6-acl)# exit
Device(config)# class-map match-all coppclass-ipv6-icmp-request
Device(config-cmap)# match access-group name coppacl-ipv6-icmp-request
Device(config-cmap)# exit
! Set all egress IPv6 Echo Requests with precedence 6
Device(config)# policy-map copp-policy
Device(config-pmap)# class coppclass-ipv6-icmp-request
Device(config-pmap-c)# set precedence 6
Device(config-pmap-c)# exit
Device(config-pmap)# exit
! Define control plane service for the active route processor.
Device(config)# control-plane
Device(config-cp)# service-policy output copp-policy
Device(config-cp)# end
```
### **Example: Configuring Control Plane Policing to Mitigate Denial-of-Service Attacks**

The following example shows how to configure control plane policing (CoPP) to police RSVP packets at a specified rate and displays configured CoPP features.

```
Device> enable
Device# configure terminal
Enter configuration commands, one per line. End with CNTL/Z.
Device(config)# access-list 140 permit 46 any any
Device(config)# access-list 141 permit adp any eq 1699 any eq 1698
Device(config)# class-map match-any MyClassMap
Device(config-cmap)# match access-group 140
Device(config-cmap)# match access-group 141
Device(config-cmap)# exit
Device(config)# policy-map Policy1
Device(config-pmap)# class MyClassMap
Device(config-pmap-c)# police rate 10 pps
Device(config-pmap-c-police)# conform-action transmit
Device(config-pmap-c-police)# exceed-action drop
Device(config-pmap-c-police)# exit
Device(config-pmap-c)# exit
Device(config-pmap)# exit
Device(config)# control-plane
```
Device(config-cp)# **service-policy input Policy1** Device(config-cp)# \*Sep 14 08:07:39.898: %CP-5-FEATURE: Control-plane Policing feature enabled on Control plane aggregate path Device(config-cp)# Device(config-c p)# **exit** Device(config)# **exit** Device# \*Sep 14 08:09:04.154: %SYS-5-CONFIG\_I: Configured from console by console Device# show control-plane features Total 1 features configured Control plane aggregate path features : -------------------------------------------------------- Control-plane Policing activated Sep 14 2012 08:0 --------------------------------------------------------

## <span id="page-11-0"></span>**Information About Per-Interface QoS for PPPoE Punt Traffics on Cisco ASR 1000 Series Routers**

### **Overview of the Per-Interface QoS for PPPoE Punt Traffic Feature**

Prior to Cisco IOS XE Release 3.12, PPP over Ethernet (PPPoE) punt traffic policing was performed only on the control plane. However, this policing could not be applied to the input interface. Effective from Cisco IOS XE 3.12S, the Per-Interface QoS for PPPoE Punt Traffic feature applies QoS policing and matching for PPPoE traffic on both the interface and the control plane. This feature polices the PPPoE discovery and PPPoE Link Control Protocol (LCP) packets on the interface of the Point-to-Point Termination and Aggregation (PTA) and the Local Access Concentrator (LAC). Policing the PPPoE discovery and PPPoE LCP packets on the interface has an important role in reducing the load on the control plane. Punt traffic on input interface will go to the control plane.

For QoS policy maps, applying the policer on both the interface and the control plane improves network availability. It also provides the customer with the flexibility required for implementing security and policing.

## <span id="page-11-1"></span>**Enabling QoS Policing and Matching for PPPoE Traffic on the Input Interface**

#### **SUMMARY STEPS**

- **1. enable**
- **2. configure terminal**
- **3. platform qos punt-path-matching**
- **4. end**

#### **DETAILED STEPS**

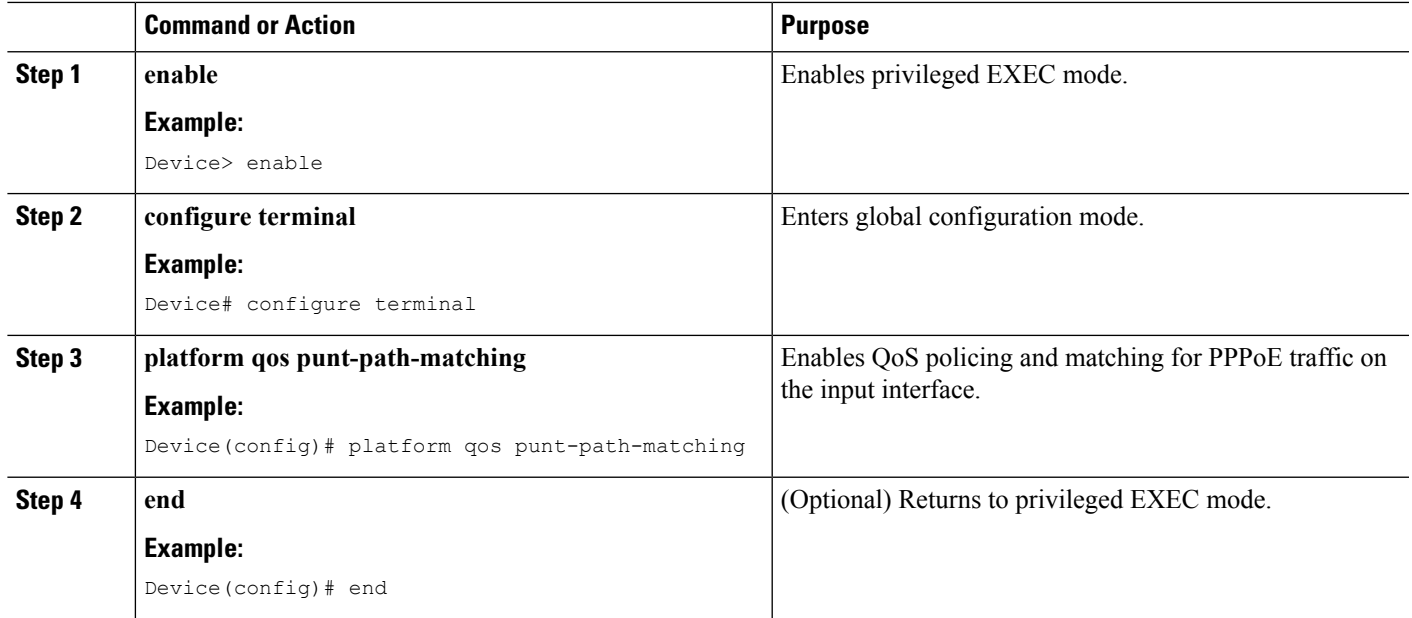

# <span id="page-12-0"></span>**Disabling QoS Policing and Matching for PPPoE Traffic on the Input Interface**

#### **SUMMARY STEPS**

- **1. enable**
- **2. configure terminal**
- **3. no platform qos punt-path-matching**
- **4. end**

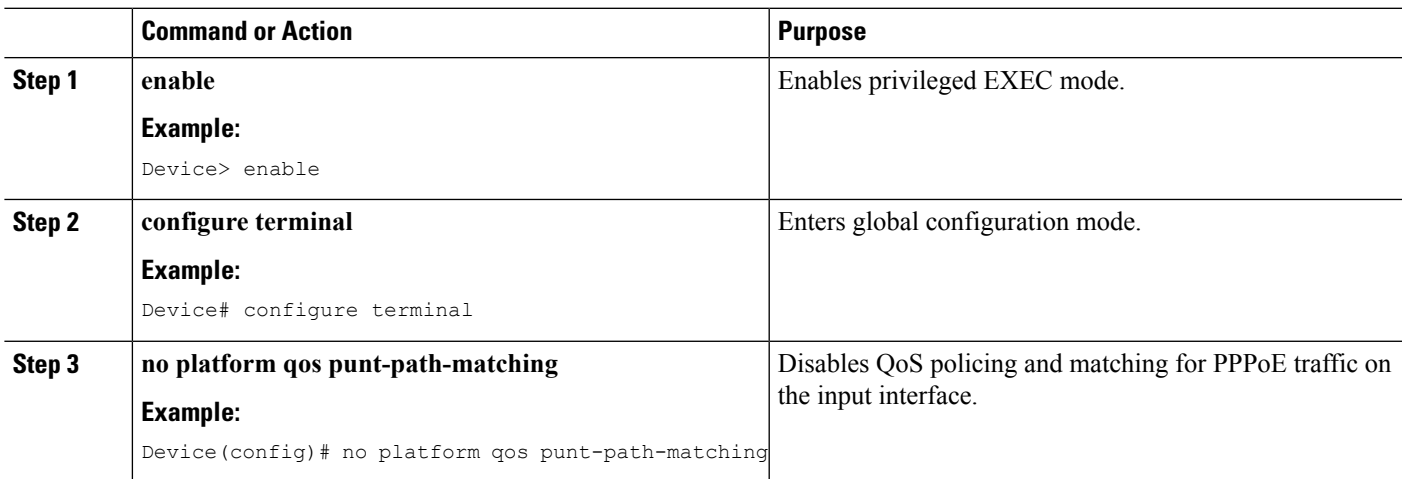

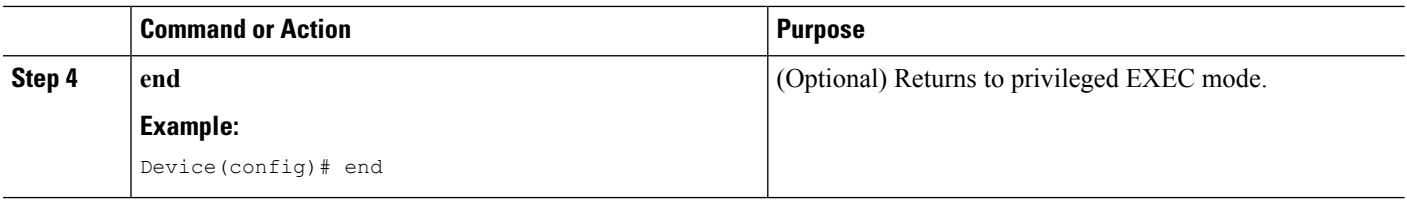

## <span id="page-13-0"></span>**Example: Configuring PPPoE and PPPoE Discovery Packets on the Input Interface and Control Plane**

The following example shows how to configure PPPoE and PPPoE discovery packets on the input interface and control plane:

```
Device#configure terminal
Device(config)#class-map pppoed
Device(config-cmap)#match protocol pppoe-discovery
Device(config-cmap)#class-map pppoe
Device(config-cmap)#match protocol pppoe
Device(config-cmap)#policy-map pppoe-input
Device(config-pmap)#class pppoed
Device(config-pmap-c)#police 10000
```

```
Device(config-pmap-c-police)#class pppoe
Device(config-pmap-c)#police 10000
Device(config-pmap-c-police)#int g0/0/0.100
Device(config-subif)#service-p input pppoe-input
```

```
Device(config-subif)#end
Device#show platform hardware qfp active feature qos config global
Punt-Path-Matching are: enabled
```
## <span id="page-13-1"></span>**Additional References for Control Plane Policing**

#### **Related Documents**

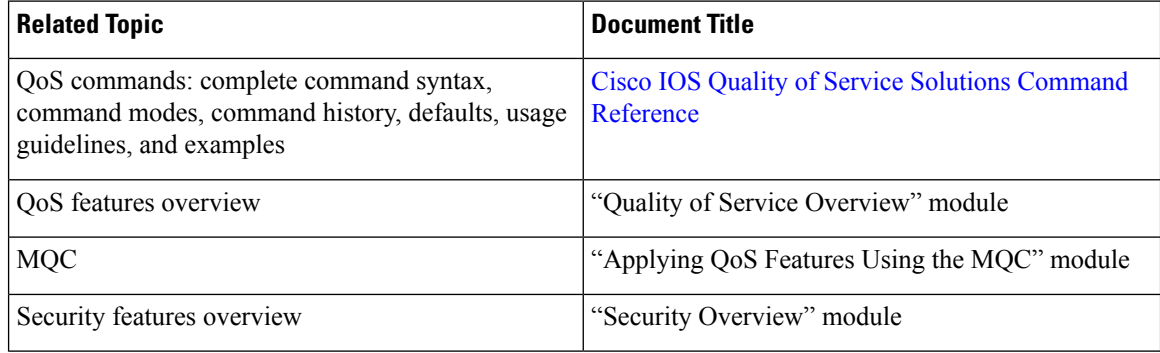

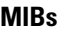

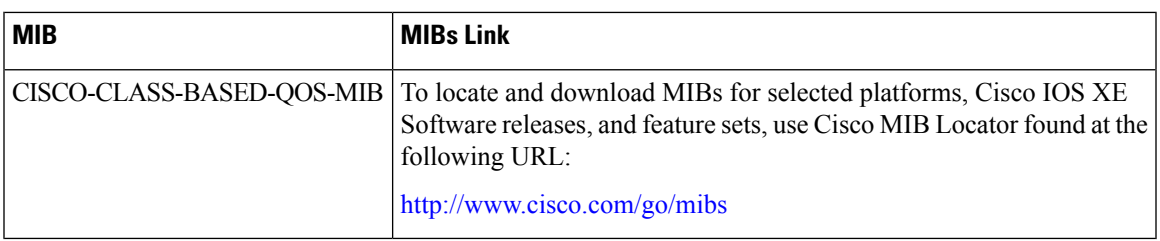

#### **Technical Assistance**

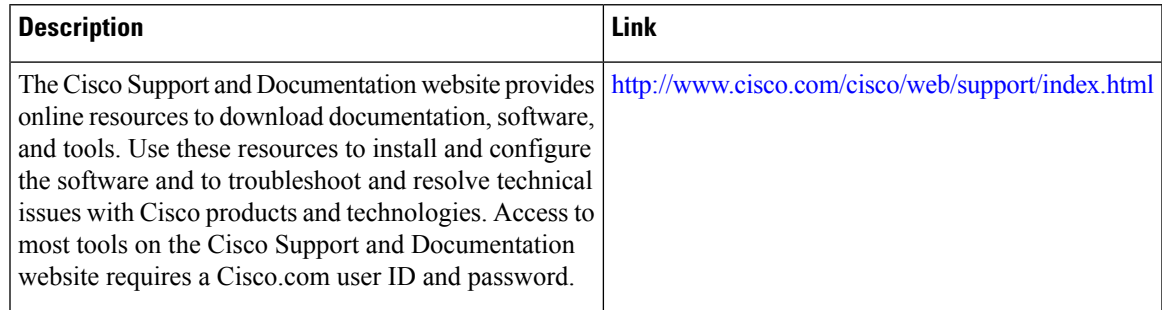

## <span id="page-14-0"></span>**Feature Information for Control Plane Policing**

The following table provides release information about the feature or features described in this module. This table lists only the software release that introduced support for a given feature in a given software release train. Unless noted otherwise, subsequent releases of that software release train also support that feature.

Use Cisco Feature Navigator to find information about platform support and Cisco software image support. To access Cisco Feature Navigator, go to [www.cisco.com/go/cfn.](http://www.cisco.com/go/cfn) An account on Cisco.com is not required.

| <b>Feature Name</b>       | <b>Releases</b>                                            | <b>Feature Information</b>                                                                                                    |
|---------------------------|------------------------------------------------------------|----------------------------------------------------------------------------------------------------|
| Control Plane<br>Policing | Cisco IOS XE<br>Release 2.1<br>Cisco IOS XE<br>Release 2.2 | The Control Plane Policing feature allows users to configure a<br>quality of service (QoS) filter that manages the traffic flow of<br>control plane packets to protect the control plane of Cisco IOS<br>routers and switches against reconnaissance and<br>denial-of-service (DoS) attacks.<br>For Cisco IOS XE Release 2.1, this feature was implemented |
|                           |                                                            | on Cisco ASR 1000 Series Routers.<br>For Cisco IOS XE Release 2.2, this feature was modified to<br>include support for packet marking, output rate-limiting, and<br>additional match criteria.<br>The following commands were introduced or modified: match<br>protocol pppoe, match protocol pppoe-discovery.                                             |

**Table 1: Feature Information for Control Plane Policing**

I

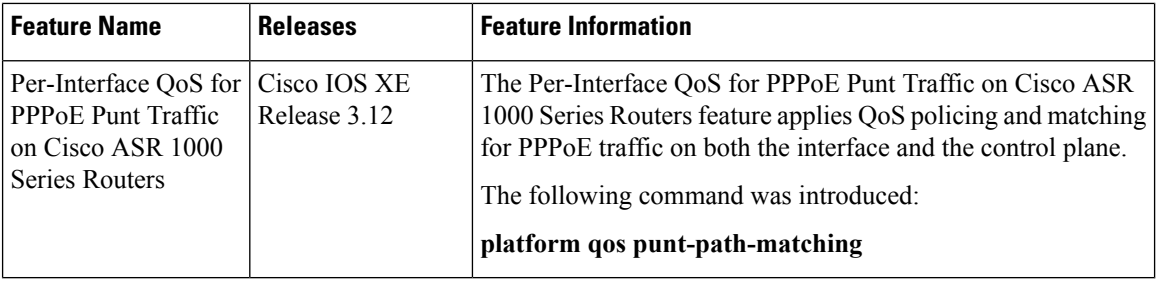